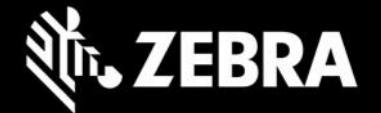

# **Enterprise Browser 3.5.0.7 for Android devices Release Notes – Aug. 2023**

## **Highlights**

- Supports the Pending Intent via EB intent APIs
- Supports Access Manager API extension for accessing whitelisted apps
- Supports SerialComm API for serial communication with CC600 on A11 & A13
- Enables Zebra Picking Plus solution for SAP EWM users on A13

#### **Device Support**

- **Supports all Zebra devices** running Android 10, 11 and 13
- **Newly supported devices in this release**: TC22, TC27, ET60

**[See all supported devices](https://www.zebra.com/us/en/support-downloads/software/developer-tools/enterprise-browser.html#downloadlistitem_2af)**

#### **New in Enterprise Browser 3.5.0.7**

- **Developers can now use EB intent API** to send a Pending Intent and listen for a callback. [Learn more.](https://techdocs.zebra.com/enterprise-browser/3-5/api/intent/#sendspanclasstextinfohashspanparams)
- **Enterprise Browser can now use the MX Access Manager's acquireToken API** to access a service whitelisted by Zebra Device Manager. [Learn more.](https://techdocs.zebra.com/enterprise-browser/3-5/api/accessmgr/#acquiretokenstringserviceidentifiername)
- **Supports Zebra Picking Plus,** a built-in solution for SAP EWM warehouse workflow use cases (requires additional licensing). Supported on all Zebra devices running Android 11 & Android 13. [Learn more.](https://techdocs.zebra.com/enterprise-browser/3-5/guide/ewm/)

## **Usage Notes**

• **Deploying EB configuration files on newly supported devices:**

o New Android restrictions prohibit the TC58, TC73, TC78, ET40, ET45, TC15 (and other devices using 6490 and 6375 platforms) from supporting the adb "push" command for deployment of files to the device. This prevents deployment of EB configuration for developer use cases  $\circ$  To manually deploy EB configuration files, copy files using a desktop file explorer to the following

location on the device:

/sdcard/Android/data/com.zebra.mdna.enterprisebrowser/

 $\circ$  To mass deploy a EB config. xml file to /sdcard/Android/data/com.zebra.mdna.enterprisebrowser/ using "Deploy file" feature of File Manager, administrator must use the TargetApplicationAndFileName parameter value as: com.zebra.mdna.enterprisebrowser/config.xml when a profile is created. [Learn more.](https://techdocs.zebra.com/stagenow/5-9/csp/file/#file-action) o To mass deploy any other EB configuration files to

/sdcard/Android/data/com.zebra.mdna.enterprisebrowser/ using "Deploy file" feature of File Manager, administrator must use the TargetApplicationAndFileName parameter value as: com.zebra.mdna.enterprisebrowser/<subdir if required>/<configuration file name> when a profile is created. [Learn more.](https://techdocs.zebra.com/stagenow/5-9/csp/file/#file-action)

o Administrators can continue to mass-deploy EB configuration files

- to: /enterprise/device/enterprisebrowser/
- To convert to the SAP bundle to the standard package, copy the Config.xml from /android regular on the device to the /enterprise/device/enterprisebrowser device folder.
- All EB 3.5 companion tools (i.e. EB installer msi) must be reinstalled. Download the latest installer from the **[Zebra support portal](https://www.zebra.com/us/en/support-downloads/software/developer-tools/enterprise-browser.html) for the latest tools.**
- EB 3.5 works only with the latest set of EB JavaScript libraries.

п

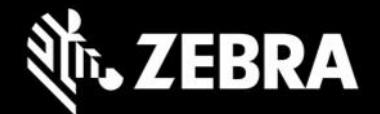

- The default value for the MobileEditDisabledWidth config tag for SAP bundle has been changed to "auto" (formerly "none").
- Zebra recommends against the use of alert boxes to display any information in Enterprise Browser apps used in production environments as it might halt execution of the app.
- To use Enterprise Keyboard custom or SAP layouts, the encrypted layout file(s) must be deployed to the device folder: /enterprise/device/settings/ekb/config.
- Debug buttons and Address Bar are not designed for use in production environments and can result in undesirable behavior.

## **Resolved Issues**

□[SPR-50988] Now supports reading UUID for TC53 & TC58 devices

- □[SPR-47124] After reboot. EB kiosk mode features are now applied immediately on A11 & above
- □[SPR-48640] MIME type for JavaScript files has been corrected for EB internal web server
- □[SPR-48198] The decodeSound level configuration setting now persists after device wakes from sleep

#### **Known Issues**

Disabling AutoRotate configuration tag is not supported for tablets in this release. **WORKAROUND**: Use LockOrientation configuration tag instead.

# **Important Links**

- [About Enterprise Browser 3.5](https://techdocs.zebra.com/enterprise-browser/3-5/guide/about/)
- [Installation and setup instructions](https://techdocs.zebra.com/enterprise-browser/3-4/guide/setup/)
- [Complete list of supported devices](https://www.zebra.com/us/en/support-downloads/software/developer-tools/enterprise-browser.html#downloadlistitem_2af)
- Important ZWC (Zebra Workstation Connect) support links:
	- [Download Zebra Workstation Connect](https://www.zebra.com/us/en/support-downloads/software/productivity-apps/workstation-connect.html)
	- [About Zebra Workstation Connect](https://techdocs.zebra.com/zwc/)
	- [ZWC User Guide \(pdf\)](https://www.zebra.com/content/dam/zebra_new_ia/en-us/manuals/software/workstation-connect/wsc-ug-en.pdf)
	- EB ZWC usage quidelines

## **About Enterprise Browser**

Enterprise Browser is a powerful, industrial browser that provides everything needed to quickly build device apps for barcode scanning, signature capture, payment processing, printing, and most other enterprise applications for an extensive list of supported Zebra devices running Android and Windows Mobile/CE. EB includes a runtime environment inside which a company's application logic can be executed and controlled using HTML5 and CSS3 for presentation and JavaScript to access EB APIs for scanners, cameras, card readers and other device peripherals.

respective owners. ©2023 Zebra Technologies Corp. and/or its affiliates. All rights reserved. ZEBRA and the stylized Zebra head are trademarks of Zebra Technologies Corp., registered in many jurisdictions worldwide. All other trademarks are the property of their

п